## **事例で学ぶ Net モラル 動画を見る(見せる)**

 **学校毎に配布している「事例で学び Net モラル」教材アカウント(先生用・児童生徒用)を**

 **準備してください** (※情報担当者に確認してください)

①小・中学校の学習メニューからログインページにアクセスする ②学校毎の先生用(児童生徒用)アカウントでログインする

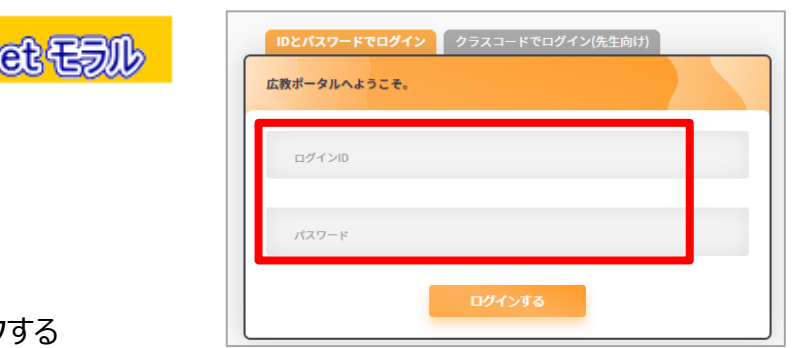

3「はじめる」をクリック

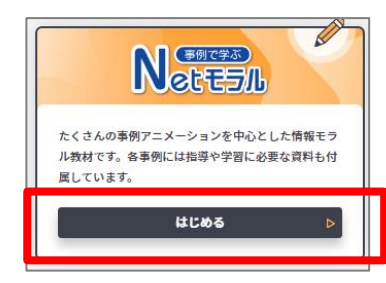

M

④動画を選択して、再生する

【基本的なおすすめ動画を見る】・・・どれを見せたらいいか迷ったらここからスタート!

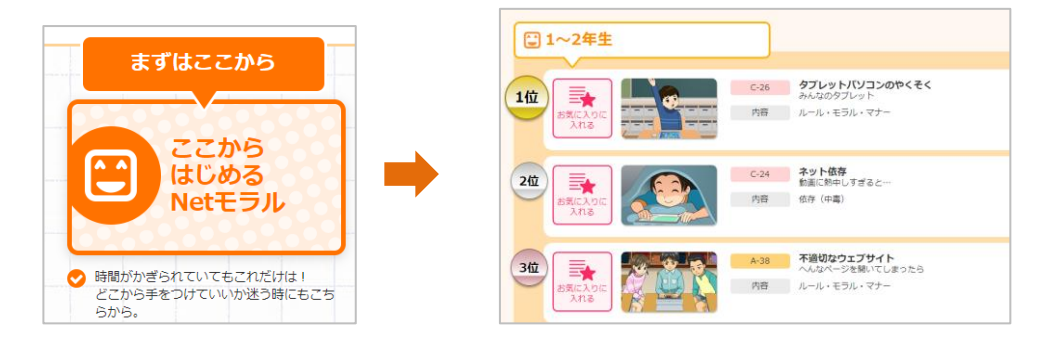

【学年・内容などを選択して動画を選んで見る】・・・テーマなどが決まっている場合はここから動画を検索

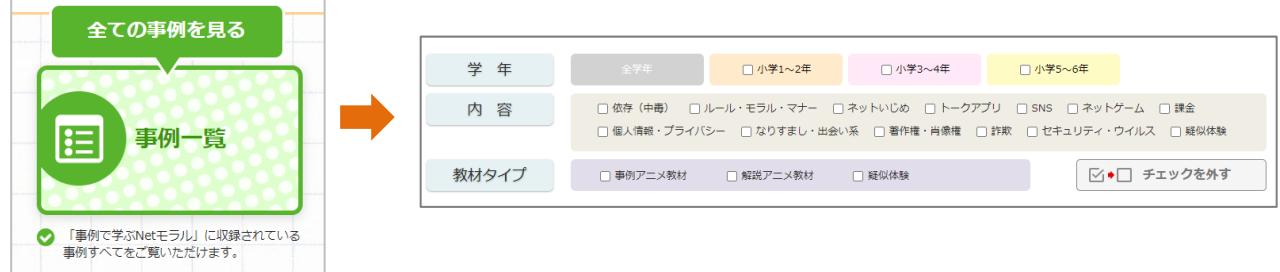